# Tips for Creating a PowerPoint Presentation

Content provided by:

Rob Bailey, Jamie Burrow, Tracy Bryant, Tonya Weeks
November 2023

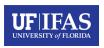

## Take home message

- Slides are for the audience, not the presenter.
- Less is more.
- Be consistent throughout the presentation.
- All images and illustrations that provide information are required to have alt text.
- Follow UF branding guidelines.

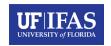

#### **Presentation structure**

- Presentations should include the following slides:
  - Title slide
  - Take home message slide at the beginning
  - Content slides
  - Summary slide at the end
  - Closing slide (thank you, acknowledgements, etc.)
- Remember, slides are for the audience, not the presenter.
- Less is more.

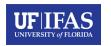

## **Titles and bullet points**

- Titles should be roughly centered over the text not the entire slide.
  - Bullet points are great but keep the actual bullets simple.
    - √ Checkmarks are okay.
    - ➤ This is a distracting bullet!
    - This bullet is also distracting!
  - You should keep the actual content of your bullet points concise and leave yourself room to expand upon the topic.
    - Try to keep your slides from appearing text-heavy.
  - Clip art is not recommended!

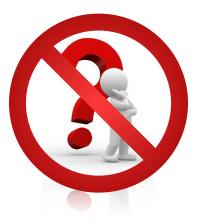

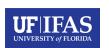

## **Text justification and color**

- Your text and content can be justified either to the right or to the left of the slide, depending on your preference, but should be consistent throughout your presentation.
  - If you need to highlight, or add emphasis:
    - Italics are acceptable.
    - Bold typeface is also acceptable.
    - Some colors may function well, but should be used in conjunction with italic,
       bold, or <u>underlined</u> typefaces.
      - This ensures those with vision-impairment (color or low vision) are still able to identify emphasized information.
      - You should avoid using colors with a poor contrast ratio compared to the background.

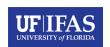

#### **Color contrast**

- There are tools available to check color contrast
  - Accessibility for Teams
    - accessibility.digital.gov
  - WebAIM
    - https://webaim.org/resources/contrastchecker/

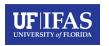

#### **Fonts**

- Gentona is the primary font
  - Substitute: Franklin Gothic
- Serif typeface option: Newsreader
  - Substitute: Georgia
- Size
  - Slide Titles: minimum 36 (best for presentation view)
  - Body text: minimum 24-28 (best for presentation view)
  - For accessibility purposes, minimum is 18.
  - Font size will vary depending on the font used.

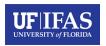

#### Slide transitions and animations

- Transitions between slides are optional, but if you would like to use them, acceptable transitions are:
  - Fade dissolves slides through each other
  - Wipe horizontally reveals next slide
  - Reveal –dissolve to next slide
- Transition speed
  - Do not make too slow or too fast

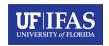

## **Copyright and image reuse**

- You should ensure you have the appropriate permission or right to use images included in your presentation.
  - If provided, follow image acknowledgement guidelines.
    - Example: Is acknowledgement to be located near the photo or at the end of the presentation?
- It is best practice to use UF images and graphics.
  - <a href="mailto:photos.ifas.ufl.edu">photos.ifas.ufl.edu</a> (use UF credentials to download images)

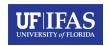

## **Graphs**

- Simple graphs are best!
- Limit one graph per a slide.
- Use the least number of bars or lines as possible.
- Use labels or markers that are distinctly different.

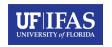

## Logo usage

- Logo must be on every slide.
- Must leave space around the logo with no content touching.
- Various logo options available.
  - Horizontal or vertical
  - Full color (preferred usage), white only, black only
- To download logos, login into the UF/IFAS CREC intranet with UF credentials.

#### crec.ifas.ufl.edu

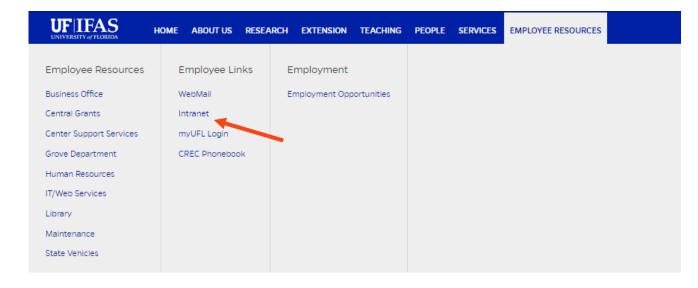

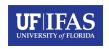

## **Incorrect logo usage**

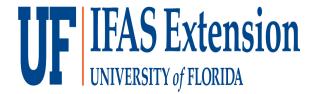

Do not distort the logo.

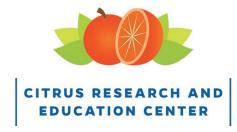

Do not crop any portion of the logo.

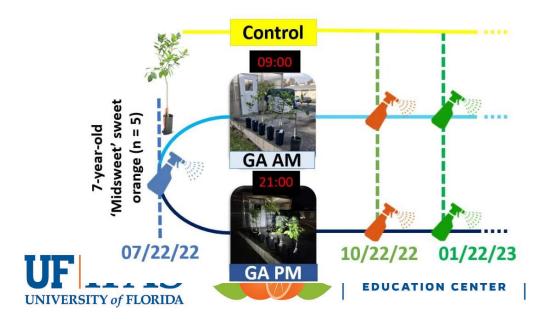

Do not cover the logo with any slide content.

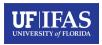

## **General ADA accessible guidelines**

- Each slide title should be unique, do not duplicate slide titles.
- All images and illustrations that provide information are required to have alt text. Logos included!
- Visuals that are decorative can be marked as decorative.
- Avoid using colors with poor contrast.

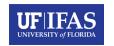

## **Creating ADA accessible slides**

- For photos and graphics to be accessible for the vision-impaired, you should include alt text.
  - Right click and select 'View Alt Text'
  - Add content

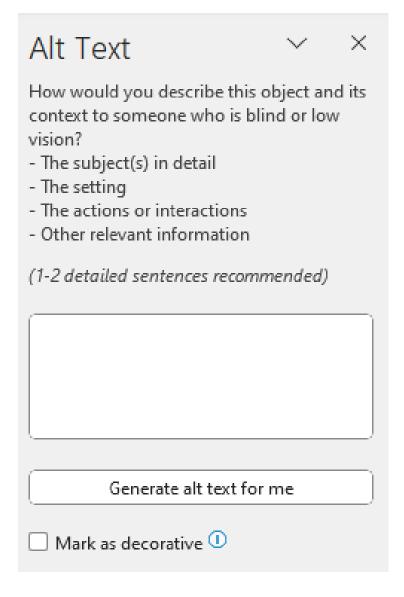

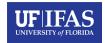

## **Accessibility and alt text for graphs**

- Graphs should contain alt text.
  - Do not include location (ex. city) or years.
  - Good Example
    - This line graph illustrates the decrease of fruit yield over a three-year period.
  - Bad Example
    - This line graph illustrates the decrease of fruit yield in a Lake Alfred citrus grove from 2019 to 2022.

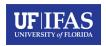

## **Accessibility and alt text for images**

- Review the image to get an understanding of it and how it relates to the content in the document.
- Be concise.
- Describe the main elements of the image in as few words as possible.
- Exclude details that are not relevant to the reader's understanding of the image.

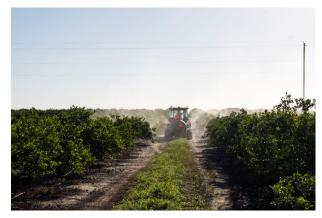

A tractor with a sprayer in a citrus grove.

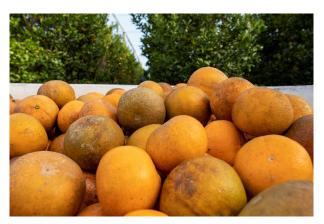

A bin of citrus fruit in a grove.

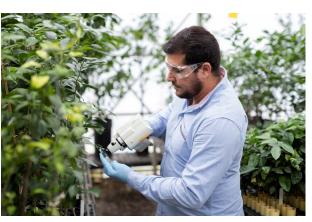

A man using a measuring instrument on a citrus tree in a greenhouse.

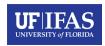

## **Accessibility checker**

- Use the PowerPoint accessibility checker to determine if your presentation is ADA compliant.
- Presentations can also be ADA remediated by uploading the file to Workfront, a service provided by UF/IFAS Communication.
  - https://ics.ifas.ufl.edu/workfront/

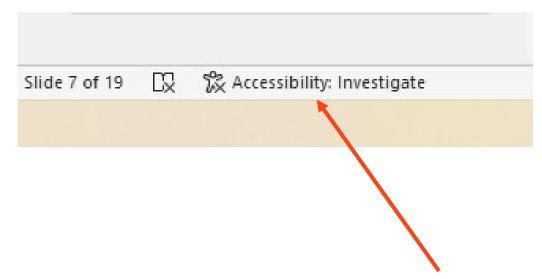

In the bottom left underneath the slide view, click 'Accessibility: Investigate'. Follow the prompts to create an ADA compliant presentation.

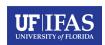

## **Creating PowerPoint presentation for video recording**

- Leave space on the right side for yourself- Stay within the video safety zone!
- Leave 1 to 2 inches at the bottom of the slide for closed captions.
- Use provided templates to remain in UF/IFAS branding guidelines for colors and fonts.

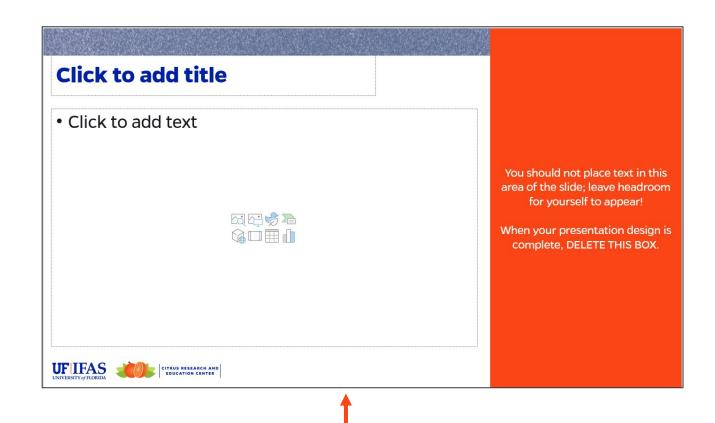

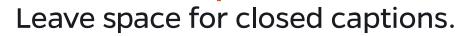

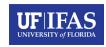

### **Summary**

- Slides are for the audience, not the presenter.
- Less is more.
- Be consistent throughout the presentation.
- All images and illustrations that provide information are required to have alt text.
- Follow UF branding guidelines.

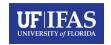

## Thank you!

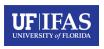